## Afhandelen Importlading

### Transitaangifte 17

De procedure is generiek. In de tabel kunt u terminal specifieke informatie vinden.

### **Het Port Community System (PCS) is niet beschikbaar**

#### **Hoe te handelen tijdens de storing?**

Indien mogelijk kunt u wachten met het registreren van uw vervoersaangifte tot het PCS weer beschikbaar is. Mocht dit operationeel niet mogelijk zijn dan kunt u ervoor kiezen om de vervoersaangifte via een ander softwarepakket te doen of via een andere Douane regeling (bv. Domproc of IMA) aan te geven. Na afronding van de aangifte kan de aangever de documentatiegegevens bij de terminal registreren via de terminalwebsite of de terminalbalie. Voor terminals die dit alternatief niet bieden, geldt dat u dient te wachten tot de storing verholpen is.

#### **Hoe te handelen na de storing?**

U kunt weer via de standaard procedure uw vervoersaangifte doen. Voor vragen neemt u contact op met de Portbase Service Desk.

### **Het New Computerised Transit System (NCTS) is niet beschikbaar**

Bij een storing in het New Computerized Transit System (NCTS) zal de Douane de storing melden via een servicebericht op: <https://www.oswo.nl/swodouane/course/view.php?id=4401> en bekend maken of de noodprocedure mag worden toegepast.

### **Hoe te handelen tijdens de storing?**

Ten tijde van de storing registreert u de vervoersaangiftes in het PCS. Via de PCS web schermen kunt u de vervoersaangifte naar de Douane sturen. De Douane zal de aangifte bufferen en na de storing verwerken. Via de PCS webschermen kunt u een back-up procedure document uitprinten om daarmee de aangifte fysiek bij de Douane (onder volgnummer) in te dienen. Na acceptatie van de Douane

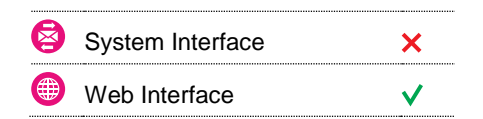

### **Contact**

Heeft u vragen of heeft u hulp nodig, dan kunt u contact opnemen met onze Service Desk:

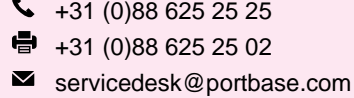

#### Legenda

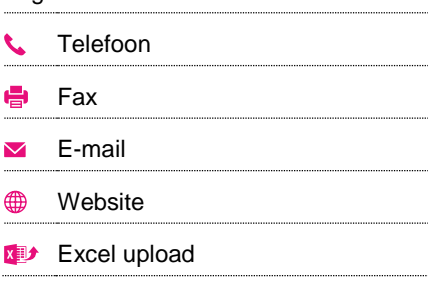

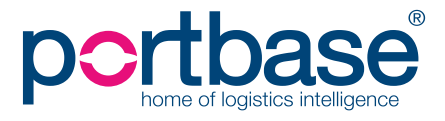

# Afhandelen Importlading

kan de aangever de MRN notificatie aanbieden aan de terminal via de service Melding import documentatie, de terminalwebsite of via de balie van de terminal. Voor terminals die deze alternatieven niet bieden dient u te wachten tot de storing verholpen is.

#### **Hoe te handelen na de storing?**

U kunt weer via de normale procedure uw vervoersaangifte doen. Berichten die bij de Douane in de wachtrij staan doordat deze niet verzonden konden worden, worden alsnog verstuurd en de data van de service Transitaangifte wordt alsnog bijgewerkt. Vanuit het PCS worden alsnog notificaties per e-mail verzonden naar de klant.

## **Het terminalsysteem is niet beschikbaar**

### **Hoe te handelen tijdens de storing?**

U kunt via de standaardprocedure uw vervoersaangifte doen. Alle formaliteiten voor document registratie dienen via de terminalbalie op de terminal te worden afgehandeld. Voor terminals die dit alternatief niet bieden, dient u te wachten tot de storing verholpen is.

### **Hoe te handelen na de storing?**

U kunt via de standaard procedure uw documentatiegegevens aan de terminal sturen. De oude meldingen voor reeds afgehaalde containers hoeven niet met terugwerkende kracht bij de terminal aangeboden te worden. Voor vragen neemt u contact op met de Portbase Service Desk.

Ø System Interface × Web Interface

#### **Contact**

Heeft u vragen of heeft u hulp nodig, dan kunt u contact opnemen met onze Service Desk:

 $\bigcup$  +31 (0)88 625 25 25  $\bullet$  +31 (0)88 625 25 02  $\blacksquare$ servicedesk@portbase.com

### Legenda

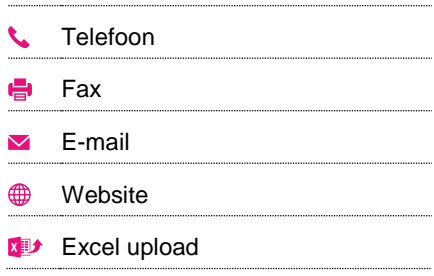

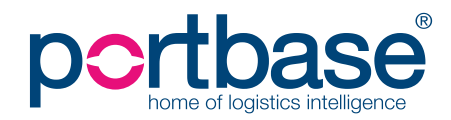

# Afhandelen Importlading

### **Terminal specifieke informatie**

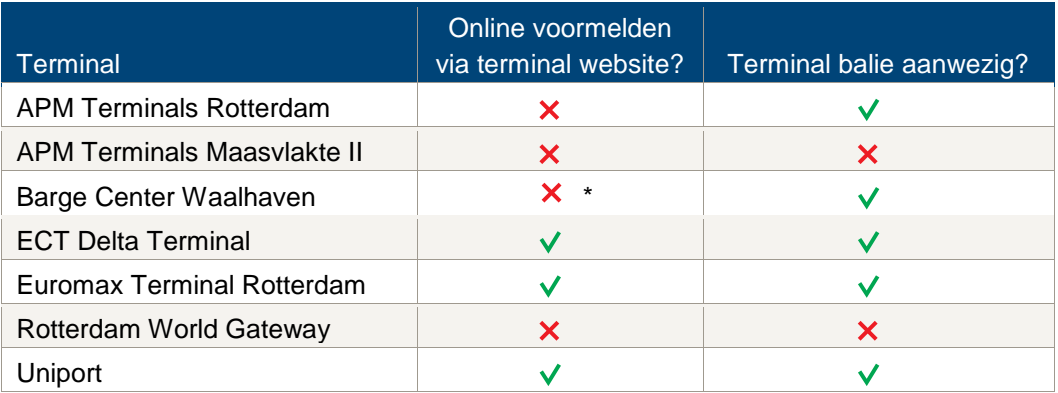

\* Voor deze terminal kan de documentatie fysiek bij de terminalbalie afgegeven worden.

## **Contactinformatie**

### **APM Terminals Rotterdam**

- $\binom{1}{3}$  0181 37 22 23
- [rot.data-edi@apmterminals.com](mailto:rot.data-edi@apmterminals.com)
- <http://www.apmtrotterdam.nl/>

### **APM Terminals Maasvlakte II**

### **Afdeling Data/Gate**

- 10-7549656
- **M** [mvii.datacenter@apmterminals.com](mailto:mvii.datacenter@apmterminals.com)
- ⊕ [www.apmterminals.com/europe/maasvlakte/](http://www.apmterminals.com/europe/maasvlakte/)

### **Barge Center Waalhaven**

- 6 088-9440551
- [wdsbcw@waalhaven-group.nl](mailto:wdsbcw@waalhaven-group.nl)
- $\bigoplus$  <http://waalhaven-group.nl/bargecenter/>

## **ECT Delta Terminal**

- $\begin{array}{@{}c@{\hspace{1em}}c@{\hspace{1em}}l} \mathbf{0} & 0 & 0 & 0 & 0 & 0 \\ \mathbf{0} & 0 & 0 & 0 & 0 & 0 & 0 \\ \mathbf{0} & 0 & 0 & 0 & 0 & 0 & 0 \\ \mathbf{0} & 0 & 0 & 0 & 0 & 0 & 0 \\ \hline \end{array}$
- **⊠** [CustomerService@ect.nl](mailto:CustomerService@ect.nl)
- **f** [http://myservices.ect.nl](http://myservices.ect.nl/)

### **Euromax Terminal Rotterdam**

- $\bigcup$  0181 27 80 88
- **[CustomerService@ect.nl](mailto:CustomerService@ect.nl)**
- **f** [http://myservices.ect.nl](http://myservices.ect.nl/)

### **Rotterdam World Gateway**

- $\lambda$  n.v.t.
- M<sub>dcg@rwg.nl</sub>
- **<sup>●</sup>** [http://www.rwg.nl](http://www.rwg.nl/)

### **Uniport**

- $\begin{array}{cc} \big\downarrow \end{array}$  010 299 6016
- $\blacksquare$  n.v.t.
- **\bight** [http://www.uniport.nl](http://www.uniport.nl/)

# portbase®

# Afhandelen Importlading

## **Douane**

**Nationale Help Desk**

- 088 156 66 55
- [www.oswo.nl/swodouane/course/view.php?id=4401](http://www.oswo.nl/swodouane/course/view.php?id=4401)

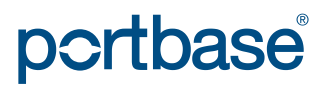